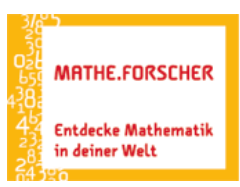

## Entdecken. Erforschen. Erkennen.

## Sinus & Co – Optische Täuschung – Entdeckerblatt 12

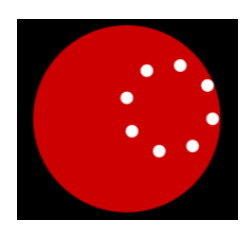

Öffne die Aktivität "Crazy Circle Illusion". Starte die erste Animation und achte auf die weißen Punkte. Wie wirkt die Bewegung auf dich? Welche Assoziationen kommen dir in den Sinn?

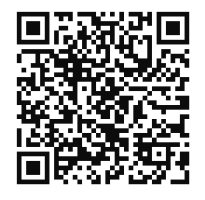

*QR-Code [Circle Illusion](https://www.geogebra.org/m/e2xuabke#material/hycdkcer)*

- 1. Beschreibe erste Beobachtungen zur Bewegung der weißen Punkte.
- 2. Analysiere nun mit dem zweiten Applet die Bewegung genauer.

Wenn du die Hilfslinien einblendest, kannst du die Punkte einzeln ein- oder ausschalten, um ihren Weg genau verfolgen zu können. Diesen Vorgang kannst du bei Bedarf mehrmals wiederholen. Beschreibe deine Vermutung, wie die Abrollbewegung der weißen Punkte entstehen könnte.

- 3. Deine Vermutung kannst du nun mit dem Video "Crazy Circle Illusion" überprüfen, das auch in der Aktivität abrufbar ist [\(https://www.youtube.com/watch?v=pNe6fsaCVtI\)](https://www.youtube.com/watch?v=pNe6fsaCVtI).
- 4. Das Hin und Herpendeln eines Punktes lässt sich z.B. gut mit einer Sinusschwingung modellieren. Öffne dazu GeoGebra und gebe zunächst die Befehle rechts ein. *Nach Rechtsklick auf den Schieberegler t kannst du un*
	- *ter "Einstellungen"* <sup>→</sup> *"Schieberegler" die Geschwindigkeit erhöhen und die Wiederholung auf "zunehmend" setzen, um eine kontinuierliche Pendelbewegung zu erhalten.* Kannst du beim 4. Schritt erklären, warum sich eine Pendelbewegung ergibt? Diskutiere die Frage zunächst zu zweit oder dritt, bevor die Vermutungen dann in der Klasse vorgestellt und verglichen werden können.
- 5. Wenn du Interesse hast, kannst du die Zusammenhänge weiter erkunden. Mit der Anleitung im Anhang (*CrazyCircle\_Anleitung.pdf*) kannst du die Illusion Schritt für Schritt erzeugen und dabei die genau abgestimmten Zeitverzögerungen erforschen. Viel Spaß dabei!
- 1. M=(0,0)
- 2.  $A=(1,0)$
- 3. t=schieberegler(0,2\*Pi)
- 4.  $A' = M + sin(t) * vektor(A, M)$